# かんたんマニュアル ビジネスプロジェクター **EB-1430WT**

### ■ホワイトボードとして利用する

①USB ケーブルをプロジェクター専用 PC に接続 ②リモコン「電源]を押す→→1分15秒程度お待ちください→→ ③自動的にホワイトボードモードで起動します

#### ≪便利機能≫

- ・書き込んだ内容を再編集可能な形式で USB メモリーに保存できます
- ・電子ペン 2 本まで同時利用 OK
- ・50 ページまで利用出来る
- ・書込んだ内容を縮小や移動・書込みスペースを作ることが可能

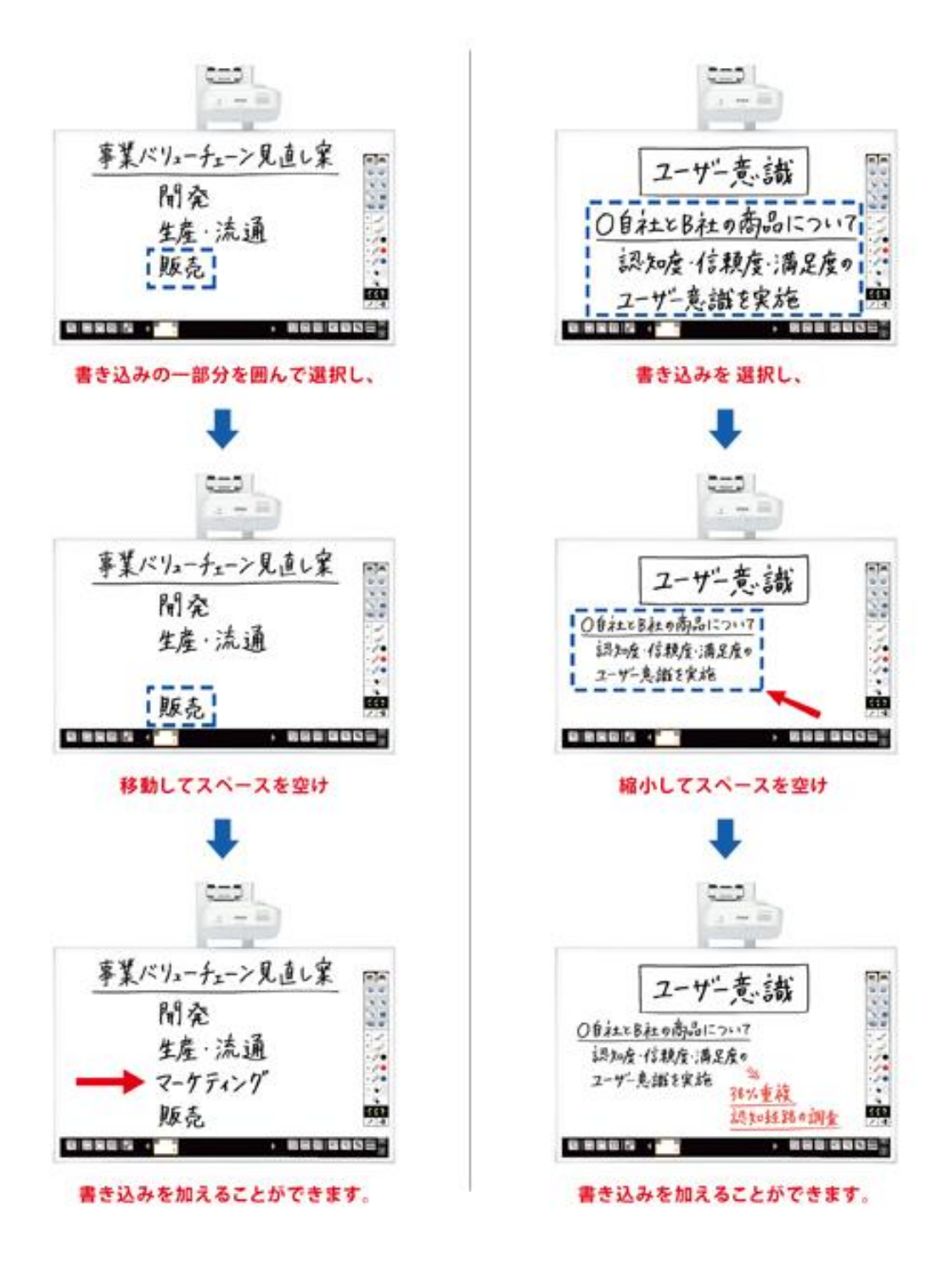

# ■PC の画面をホワイトボードに投影

①USB ケーブルをプロジェクター専用 PC に接続

②リモコン「電源]を押す→→1分15秒程度お待ちください→→

③リモコン[入力検出]を押すと自動接続され、PC の画面がホワイトボードに投影されます

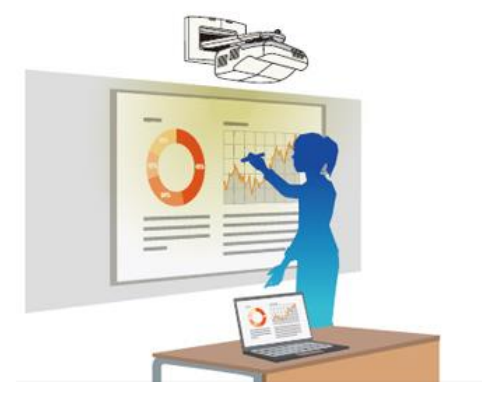

## ≪便利機能≫

- ・投影画面を PC 画面のようにクリックやドラック・ドロップ出来る
- ・投影画像の上に書き込み(文字が書ける)が出来る
- ・2 画面モードで PC 投影とホワイトボードモードで利用可能
- ・パワーポイントなどの音声は、内蔵スピーカを利用出来る。
- ・電子ペン 2 本まで同時利用 OK
- ・書き込んだ内容を再編集可能な形式で USB メモリーに保存できます

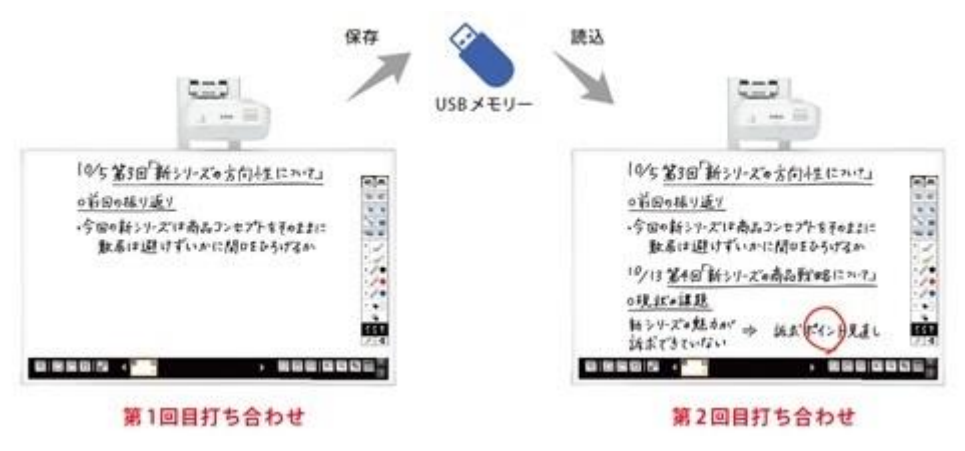

■プロジェクターの電源を切る時は、リモコン [電源]を2回押してください

使用方法詳細は、「インタラクティブプロジェクターEB-1430WT 操作ガイド」をご覧ください。 プロジェクター専用 PC は、図書館 1F サービスカウンターにあります。